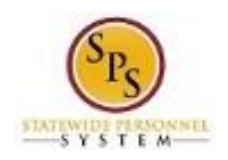

## Update Your Personal Information

Use this procedure to update your personal information. This includes gender, date of birth, marital status, ethnicity, and citizenship status.

**Procedure:**

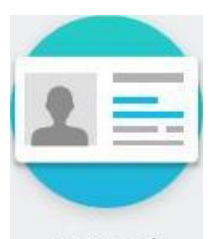

Personal

1. Click the **Personal Information** Information worklet.

## **Personal Information - Workday**

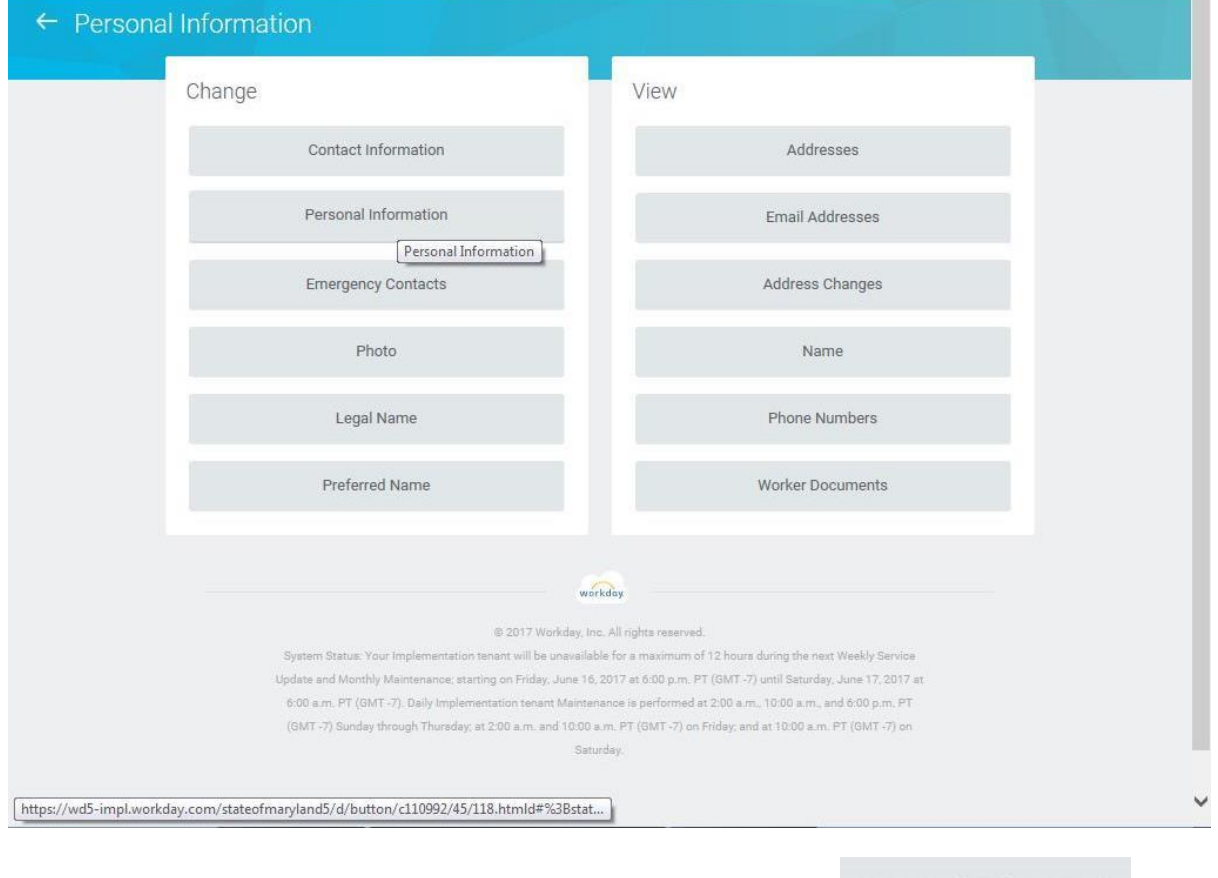

2. On the Personal Information page, click the **Personal Information** button.

Personal Information

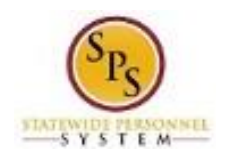

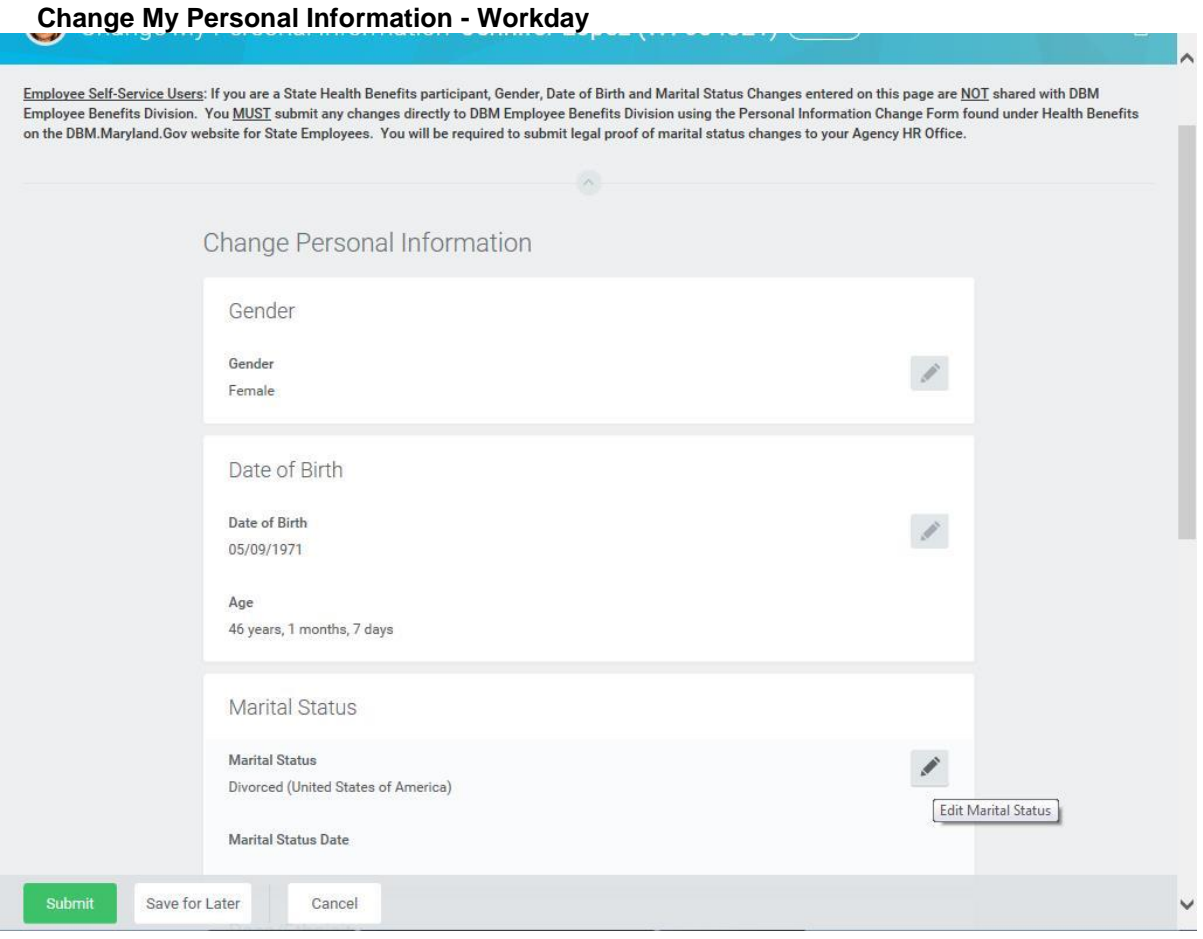

3. On the Change Personal Information page, identify the row which requires an update of information and perform one or more of the actions below:

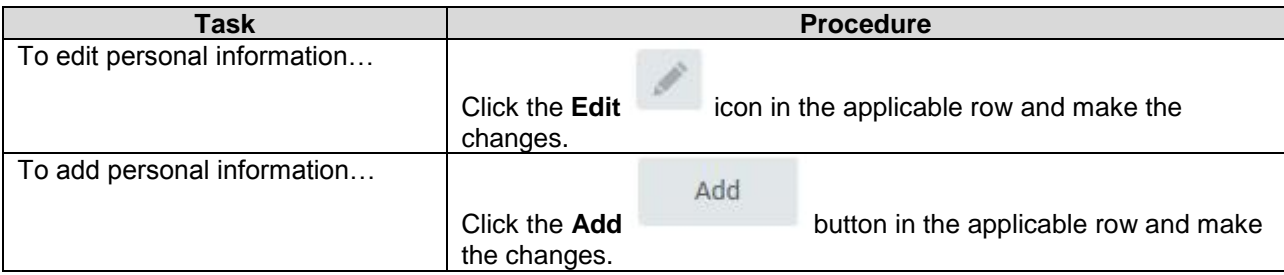

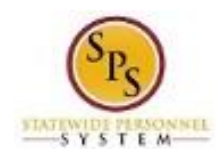

## **Change My Personal Information - Workday**

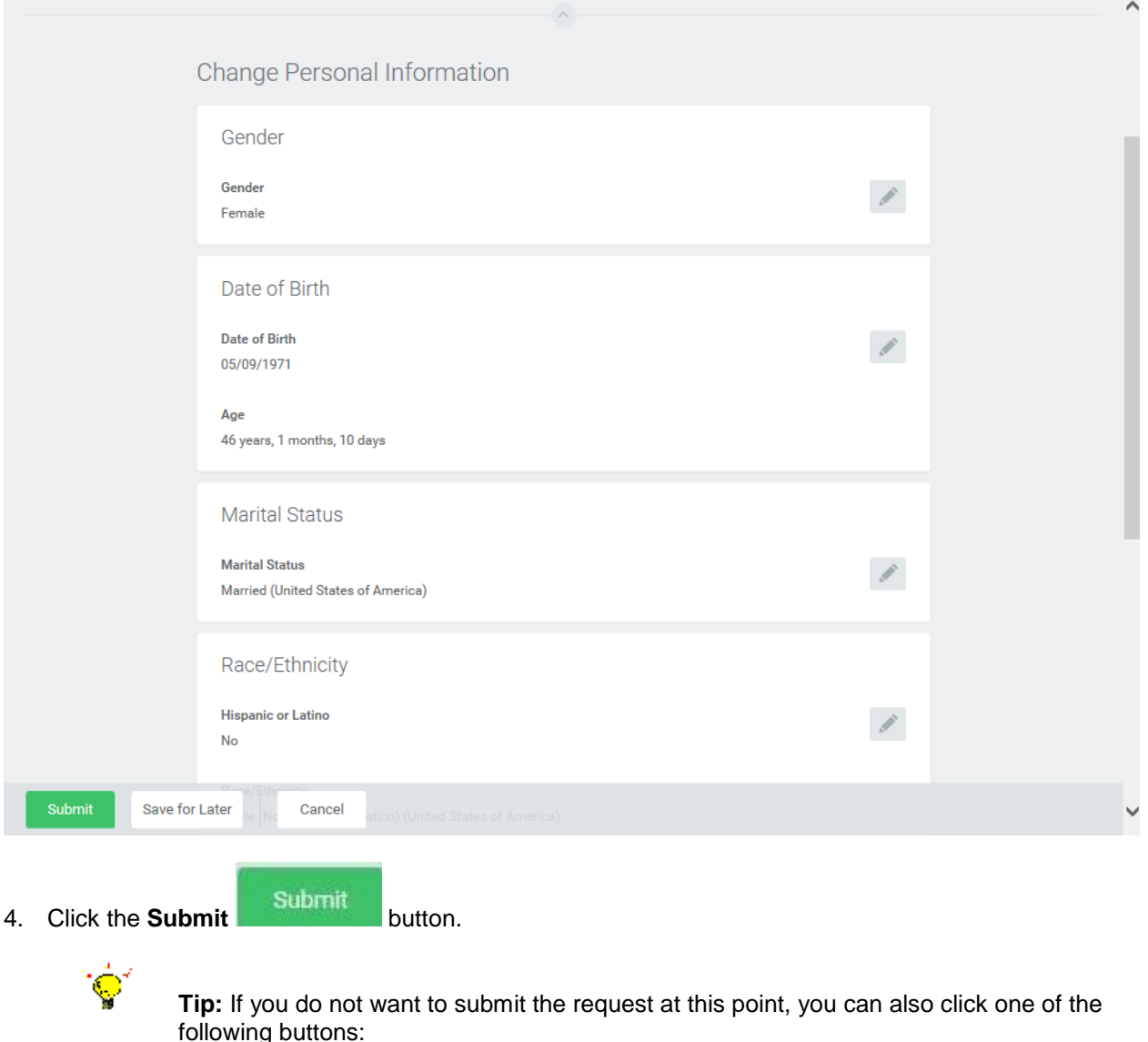

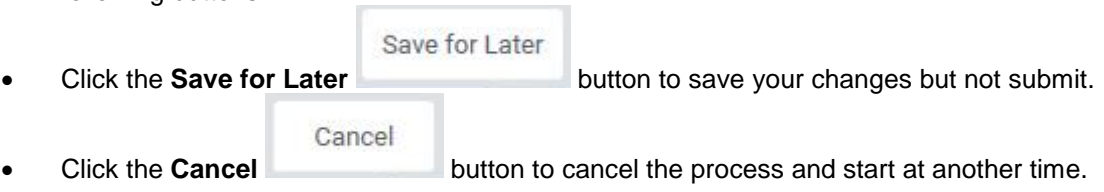

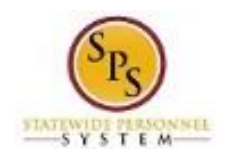

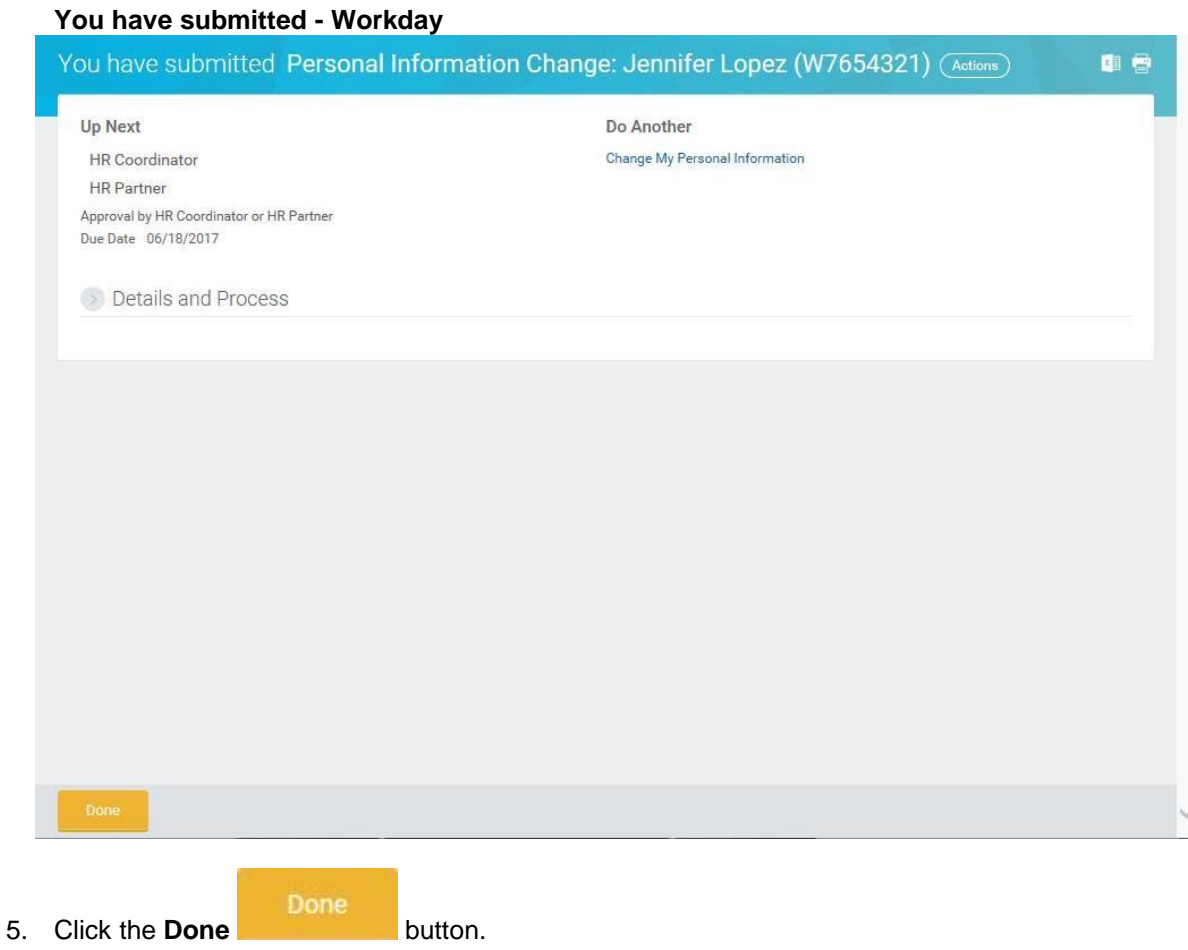

Note: The update to your personal information will need to be approved before it takes effect. The change will need to be approved by either your agency's HR Coordinator or HR Partner.

6. The System Task is complete.